Dans cet exemple, le triangle *ABC* et la droite représentés ci-dessous sont donnés.

L'élève doit produire le symétrique du triangle *ABC* par l'axe donnée. Dès que l'élève réussira à créer la figure symétrique, le script ré-agira en affichant une boite à dialogue lui indiquant la réussite de sa construction.

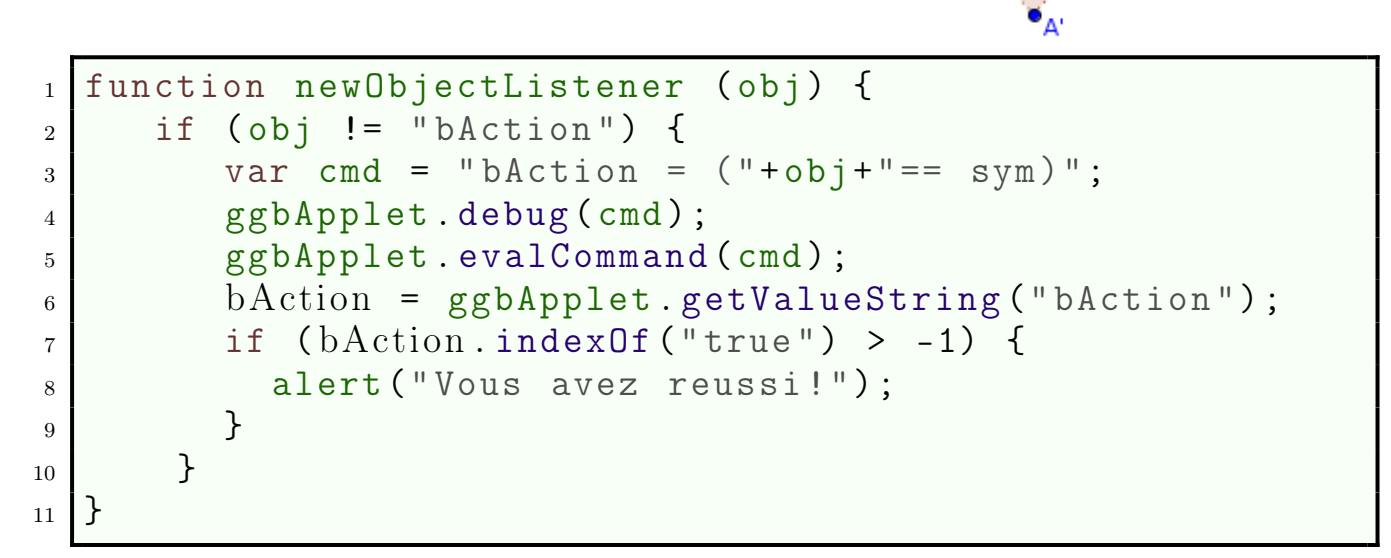

C

Voici la description de ce code:

- Le langage Javascript de Géogebra contient la méthode newObjectListener() pour gérer l'évènement "*Un objet a été créé*" dans le logiciel. Ainsi, chaque fois que l'utilisateur crée un point, une droite ou la figure symétrique demandée.
- On teste si l'objet, créé par l'utilisateur, est le triangle symétrique au travers de l'instruction *ℓ*.3:

```
var cmd = "bAction = ("+obj+" == sym)";
```
On remarquera que sym correspond la figure à laquelle l'utilisateur doit arriver et existe déjà dans le panneau "*Algèbre*" de Géogebra mais que cet objet *(et d'autres)* est caché à l'ouverture du fichier.

Ainsi, la variable Javascript cmd contient une chaîne de caractères qui est une instruction pour le logiciel Géogebra. Cette commande sera exécutée dans Géogebra par l'instruction *ℓ*.5:

```
ggbApplet.evalCommand(cmd)
```
On peut simuler l'exécution de cette instruction en saisissant dans la ligne de saisie de Géogebra, l'instruction suivante:

```
bAction = (A==B)
```
Ŕ

D'où le fait de ne pas exécuter le corps de la méthode newObjectListener() si l'objet créé est cet objet booléen *(ℓ*.2*)*